## **How to Generate Employee Earnings Register**

- 1. From **Payroll** module.
- 2. Under Reports, click any of the Earnings Register.
- 3. Set the value for the following fields:
	- a. Filter Field
		- b. Condition
		- c. From
		- d. To
		- e. Operator

This is used to set condition in running multiple criterias. AND means it will take both criteria while OR means it will take either ➀ of the set criteria.

4. Click **Generate** grid icon.

➀

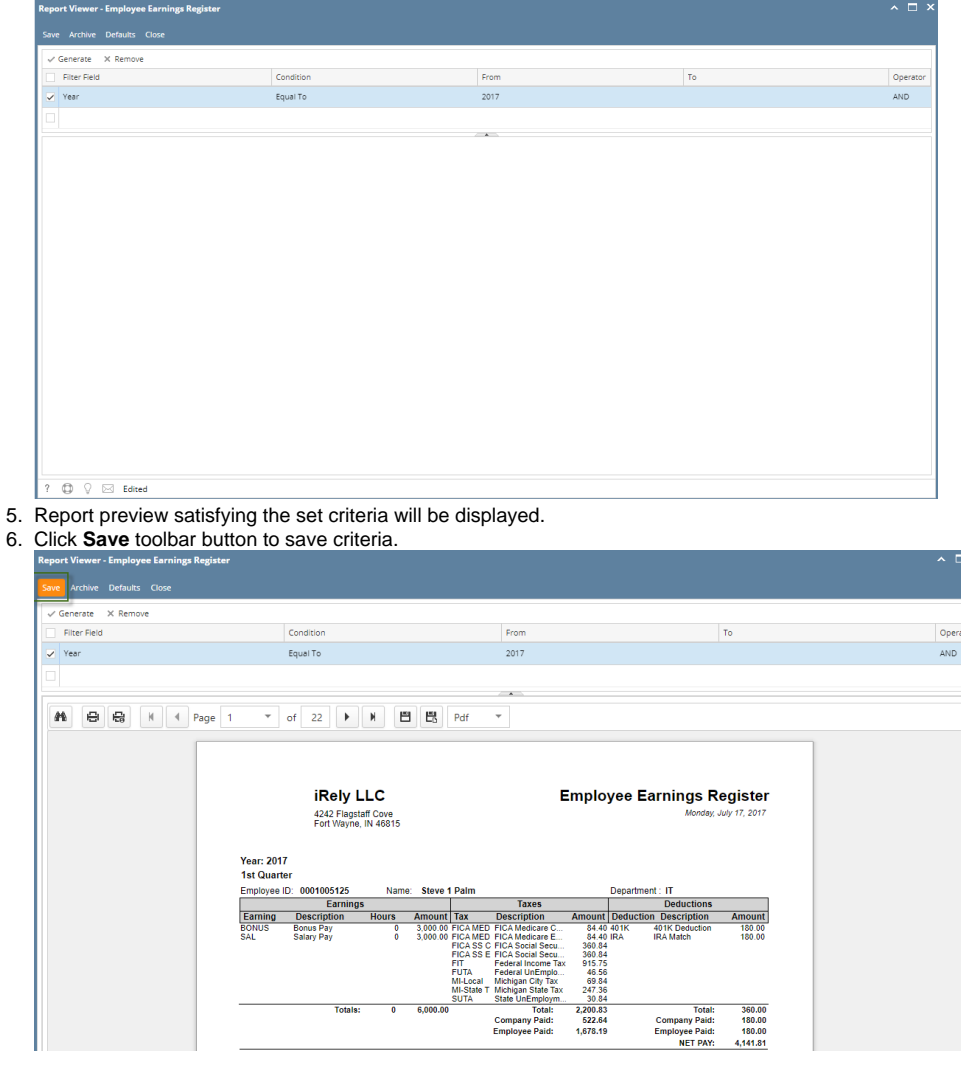

Saved criteria will be treated as the default criteria. Clicking **Defaults** toolbar button will display those saved criteria.